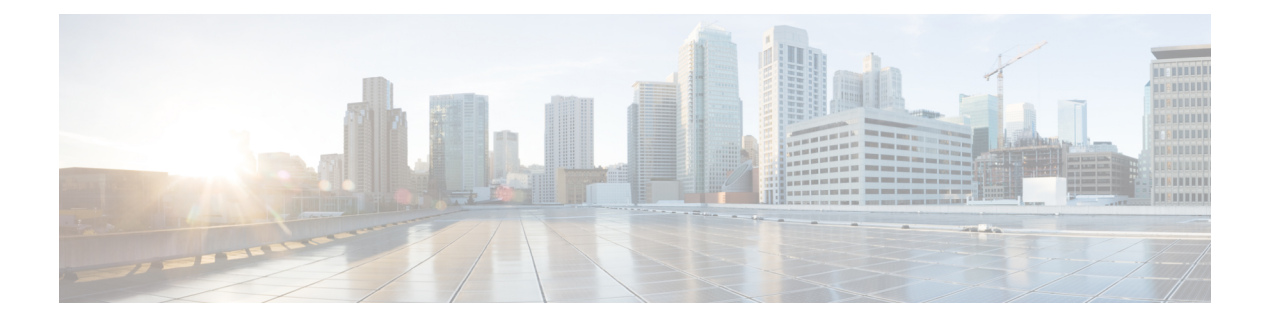

# **FEX QoS**設定

- FEX QoS 設定情報 (1 ページ)
- FEX QoS の TCAM カービング (3 ページ)
- FEX QoS の設定例 (5 ページ)
- FEX QoS 設定の確認 (20 ページ)

## **FEX QoS** 設定情報

- (注) FEX QoS は Cisco Nexus 9508 スイッチ (NX-OS 7.0(3)F3(3)) ではサポートされません。
- FEX では 4Q キューイング ポリシー モデルのみがサポートされます。8Q キューイング ポリ シー モードで FEX を起動しようとすると、エラー メッセージが表示されます。 (注)
	- 分類(システム タイプ qos ポリシー)

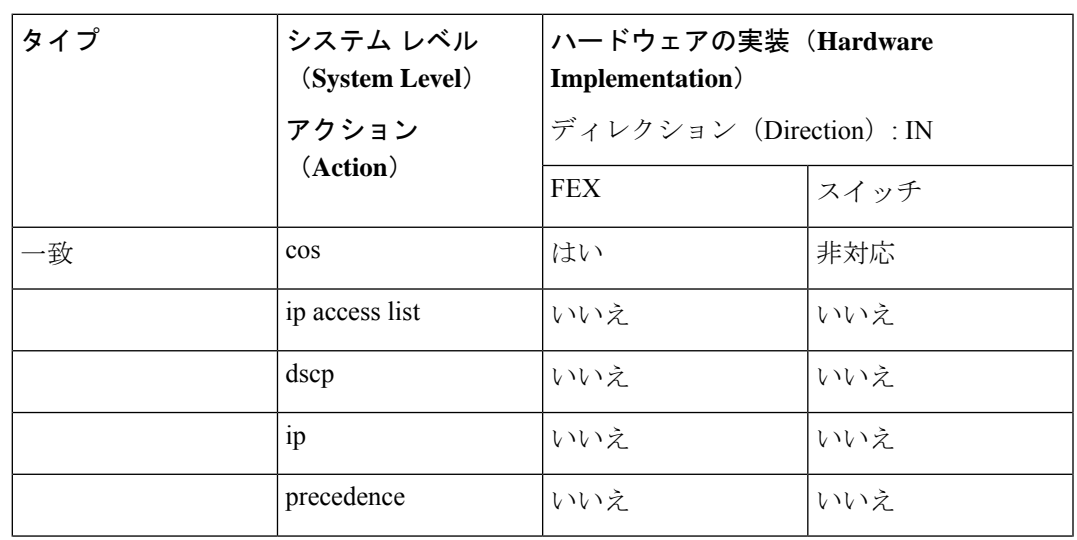

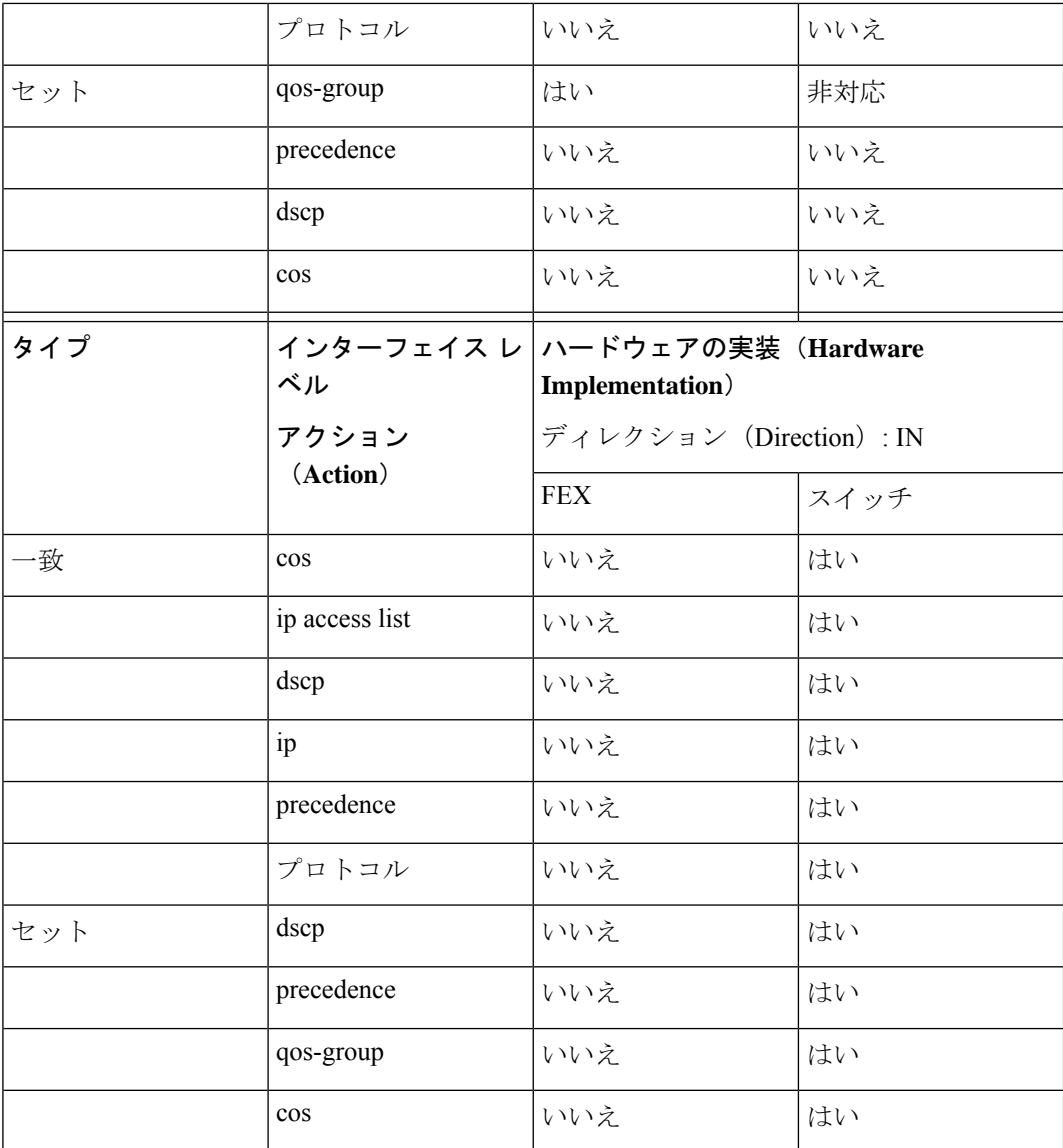

### • 入力キューイング

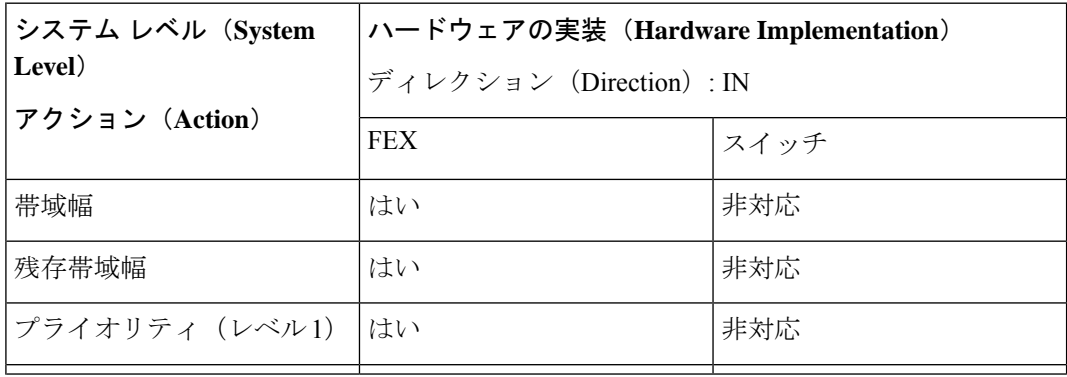

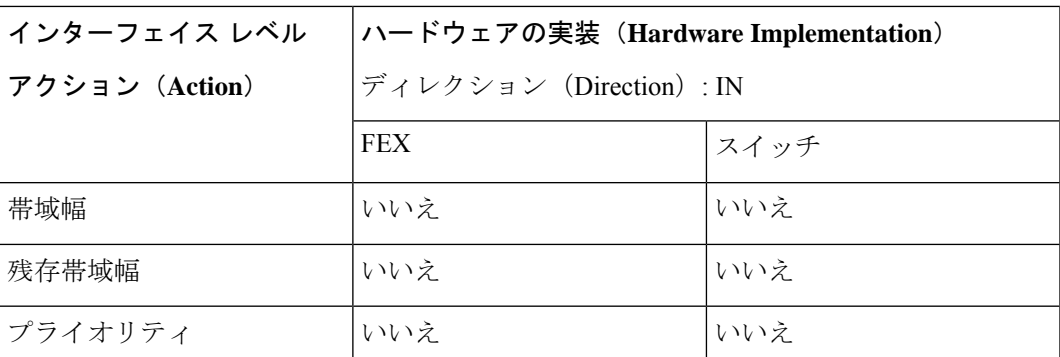

### • 出力キューイング

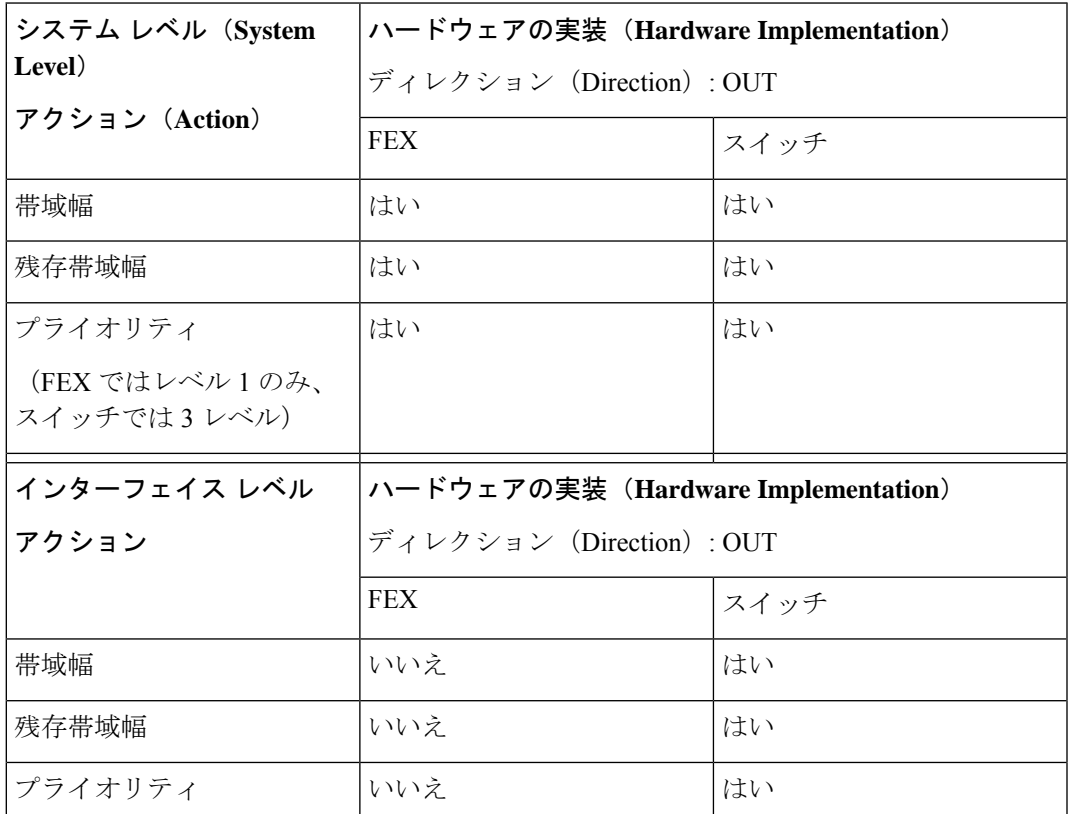

## **FEX QoS** の **TCAM** カービング

FEX QoS の TCAM カービングに対応するために、未使用の TCAM スペースを解放する必要が あります。

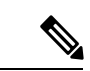

(注) FEX QoS は Cisco Nexus 9508 スイッチ(NX-OS 7.0(3)F3(3))ではサポートされません。

• IPv4 トラフィックの FEX QoS TCAM カービングの場合は、コマンドを使用できます。 **hardware access-list tcam region fex-qos 256**

ベスト プラクティスとして、ポリサーを使用しない場合にコマンドを使用できます。 **hardware access-list tcam region fex-qos-lite 256**

```
\bigotimes
```
- fex-qos-liteリージョンには、一致するIPv4のポリサー統計情報サ ポートがありません。 (注)
	- IPv6 QoS TCAM カービング サポートの場合は、コマンドを使用できます。 **hardware access-list tcam region fex-ipv6-qos 256**
	- MAC ベースの QoS TCAM カービング サポートの場合は、コマンドを使用できます。 **hardware access-list tcam region fex-mac-qos 256**
	- HIF から前面パネル ポートへのエンドツーエンド キューイングを設定する場合は、QoS 分類ポリシーをシステムとHIFの両方に適用する必要があります。これにより、FEXは入 力(システム)で適切にキューイングでき、出力前面パネルポートは適切にキューイング (HIF)できます。

例:

```
system qos
 service-policy type qos input LAN-QOS-FEX
interface Ethernet101/1/12
  service-policy type qos input LAN-QOS-FEX
```
#### **FEX QoS** マーキング ポリシー設定の例

次の例では、着信トラフィックがDSCP値を使用してレイヤ3アップリンクポートでタグなし の場合に set cos を設定します。このようにして、トラフィックがレイヤ 3 ポートに着信し、 FEX HIF ポートから出力されるときに、cos 値を FEX ポートに伝送します。

```
class-map type qos match-all DSCP8
      match dscp 8
class-map type qos match-all DSCP16
      match dscp 16
class-map type qos match-all DSCP32
      match dscp 32
policy-map type qos-remark
      class DSCP8
          set qos-group 1
          set cos 0
     class DSCP16
          set qos-group 2
          set cos 1
      class DSCP32
          set qos-group 3
          set cos 3
     class class-default
```
アップリンク レイヤ 3 ポートの設定:

```
Int ethx/y
     Service-policy type qos input qos-remark
```
## **FEX QoS** の設定例

# 

(注) FEX QoS は Cisco Nexus 9508 スイッチ(NX-OS 7.0(3)F3(3))ではサポートされません。

次に、FEX QoS 設定の側面の例を示します。

#### 分類(システム タイプ **qos** ポリシー)

タイプ qos のポリシーは、着信パケットを分類するために適用されます。

• クラス マップ設定:

```
switch# conf t
Enter configuration commands, one per line. End with CNTL/Z.
```

```
switch(config)# class-map type qos match-all cos0
switch(config-cmap-qos)# match cos 0
switch(config-cmap-qos)#
switch(config-cmap-qos)# class-map type qos match-all cos1
switch(config-cmap-qos)# match cos 1
switch(config-cmap-qos)#
switch(config-cmap-qos)# class-map type qos match-all cos2
switch(config-cmap-qos)# match cos 2
switch(config-cmap-qos)#
switch(config-cmap-qos)# class-map type qos match-all cos3
switch(config-cmap-qos)# match cos 3
switch(config-cmap-qos)#
```
• ポリシー マップ コンフィギュレーション:

switch# conf t Enter configuration commands, one per line. End with CNTL/Z.

```
switch(config)# policy-map type qos setpol
switch(config-pmap-qos)# class cos0
switch(config-pmap-c-qos)# set qos-group 1
switch(config-pmap-c-qos)# class cos1
switch(config-pmap-c-qos)# set qos-group 2
switch(config-pmap-c-qos)# class cos3
switch(config-pmap-c-qos)# set qos-group 3
switch(config-pmap-c-qos)# class class-default
switch(config-pmap-c-qos)#
```
• サービス ポリシーをシステム ターゲット設定にアタッチします。

```
switch# conf t
Enter configuration commands, one per line. End with CNTL/Z.
```

```
switch(config)# system qos
 switch(config-sys-qos)# service-policy type qos input setpol
• 分類を確認します。
 switch# show policy-map system type qos
         Service-policy (qos) input: setpol
           policy statistics status: disabled (current status: disabled)
          Class-map (qos): cos0 (match-all)
            Match: cos 0
            set qos-group 1
          Class-map (qos): cos1 (match-all)
            Match: cos 1
            set qos-group 2
          Class-map (qos): cos23 (match-all)
            Match: cos 2-3
            set qos-group 3
          Class-map (qos): class-default (match-any)
 switch# show queuing interface ethernet 101/1/1
 slot 1
 =======
Ethernet101/1/1 queuing information:
  Input buffer allocation:
  Qos-group: ctrl
  frh: 0
  drop-type: drop
  cos: 7
  xon xoff buffer-size
  ---------+---------+-----------
  2560 7680 10240
  Qos-group: 0 1 2 3 (shared)
  frh: 2
  drop-type: drop
  cos: 0 1 2 3 4 5 6
  xon xoff buffer-size
  ---------+---------+-----------
  19200 24320 48640
  Queueing:
  queue qos-group cos priority bandwidth mtu
  --------+------------+--------------+---------+---------+----
   ctrl-hi n/a 7 PRI 0 2400
   ctrl-lo n/a 7 PRI 0 2400
   2 0 4 5 6 WRR 10 9280
   3 1 0 WRR 20 9280
   4 2 1 WRR 30 9280
   5 3 2 3 WRR 40 9280
  Queue limit: 66560 bytes
 Queue Statistics:
  queue rx tx flags
  ------+---------------+---------------+-----
  \begin{tabular}{llllll} 0 & 0 & 68719476760 & ctrl \\ 1 & 1 & 1 & 2 \\ \end{tabular}\begin{array}{ccccccc}\n 1 & & 1 & & 1 & & \text{ctrl} \\
 2 & & 0 & & & 0 & & \text{data}\n\end{array}2 0 0 data
```
٠

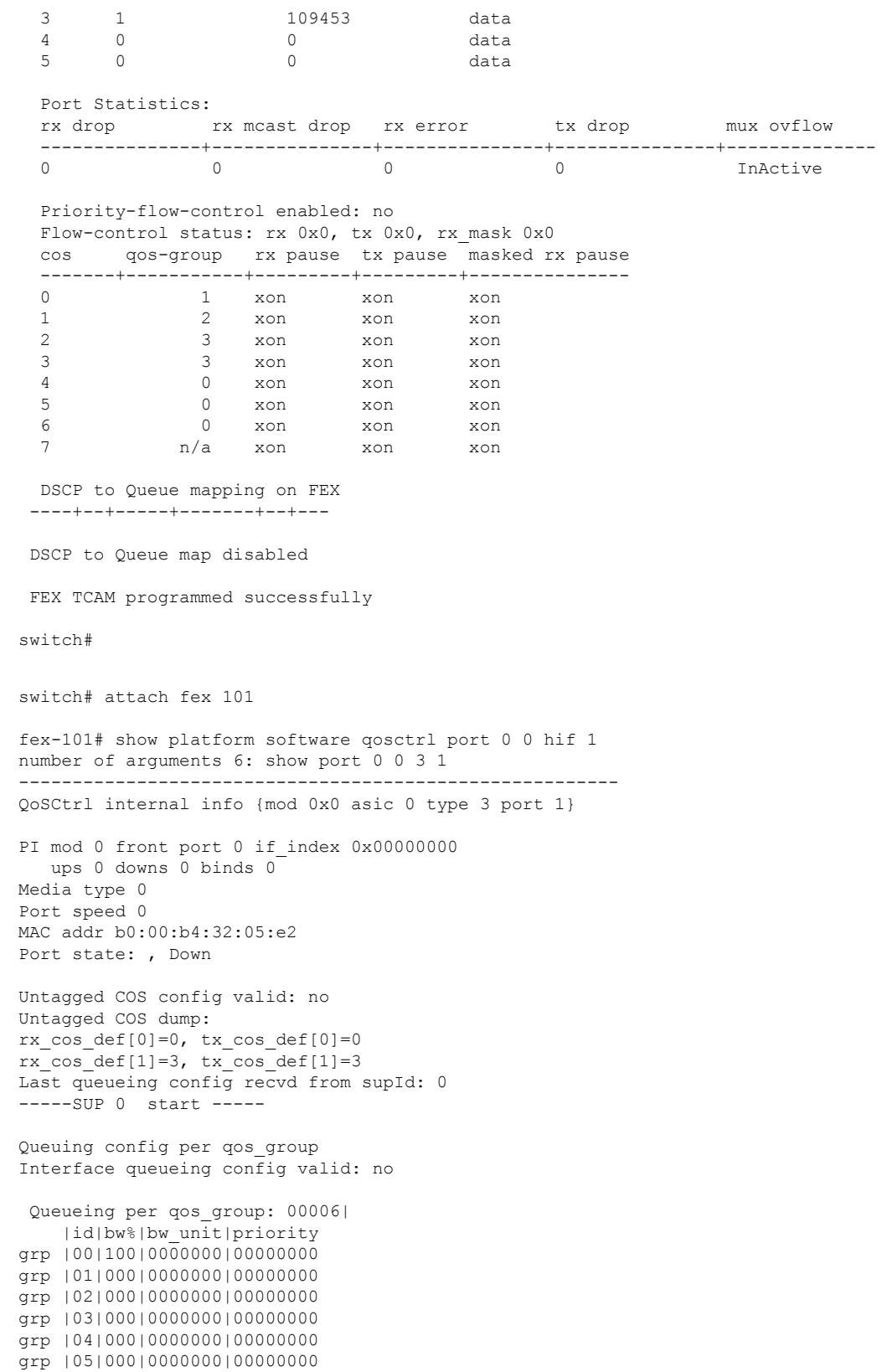

Scheduling Classes 00008| |id|cbmp|qid|bw%|nor\_bw%|bw\_unit|prio|dir |q2cos|class\_grp|wk\_gmap class |00|0x01|000|000|0000000|0000007|0001| TX| 0x80|000000000|0000000 class |01|0x02|001|000|0000000|0000007|0001| TX| 0x00|000000000|0000000 class |02|0x04|002|000|0000000|0000007|0000| TX| 0x08|000000002|0000000 class |03|0x08|003|100|0000100|0000007|0000| TX| 0xf7|000000003|0000000 class |04|0x10|004|000|0000000|0000007|0000| TX| 0x00|000000003|0000000 class |05|0x20|005|000|0000000|0000007|0000| TX| 0x00|000000003|0000000 class |06|0x40|006|000|0000000|0000007|0000| TX| 0x00|000000003|0000000 class |07|0x80|007|000|0000000|0000007|0000| TX| 0x00|000000003|0000000 -----SUP 0 end ----- -----SUP 1 start ----- Queuing config per qos\_group Interface queueing config valid: no Queueing per qos\_group: 00006| |id|bw%|bw\_unit|priority grp |00|100|0000000|00000000 grp |01|000|0000000|00000000 grp |02|000|0000000|00000000 grp |03|000|0000000|00000000 grp |04|000|0000000|00000000 grp |05|000|0000000|00000000 Scheduling Classes 00008| |id|cbmp|qid|bw%|nor\_bw%|bw\_unit|prio|dir |q2cos|class\_grp|wk\_gmap class |00|0x01|000|000|0000000|0000007|0001| TX| 0x80|000000000|0000000 class |01|0x02|001|000|0000000|0000007|0001| TX| 0x00|000000000|0000000 class |02|0x04|002|000|0000000|0000007|0000| TX| 0x08|000000002|0000000 class |03|0x08|003|100|0000100|0000007|0000| TX| 0xf7|000000003|0000000 class |04|0x10|004|000|0000000|0000007|0000| TX| 0x00|000000003|0000000 class |05|0x20|005|000|0000000|0000007|0000| TX| 0x00|000000003|0000000 class |06|0x40|006|000|0000000|0000007|0000| TX| 0x00|000000003|0000000 class |07|0x80|007|000|0000000|0000007|0000| TX| 0x00|000000003|0000000 -----SUP 1 end ----- PFC 0 (disabled), net port 0x0 END of PI SECTION HIF0/0/1

#### **Default CoS: 0**

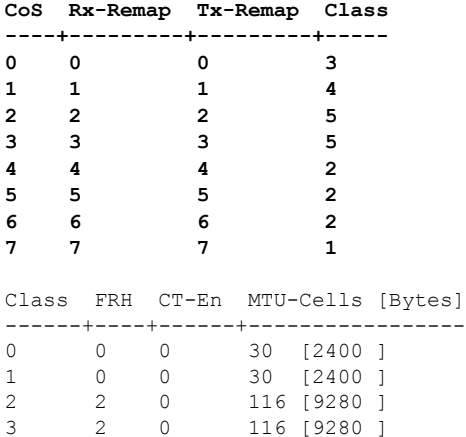

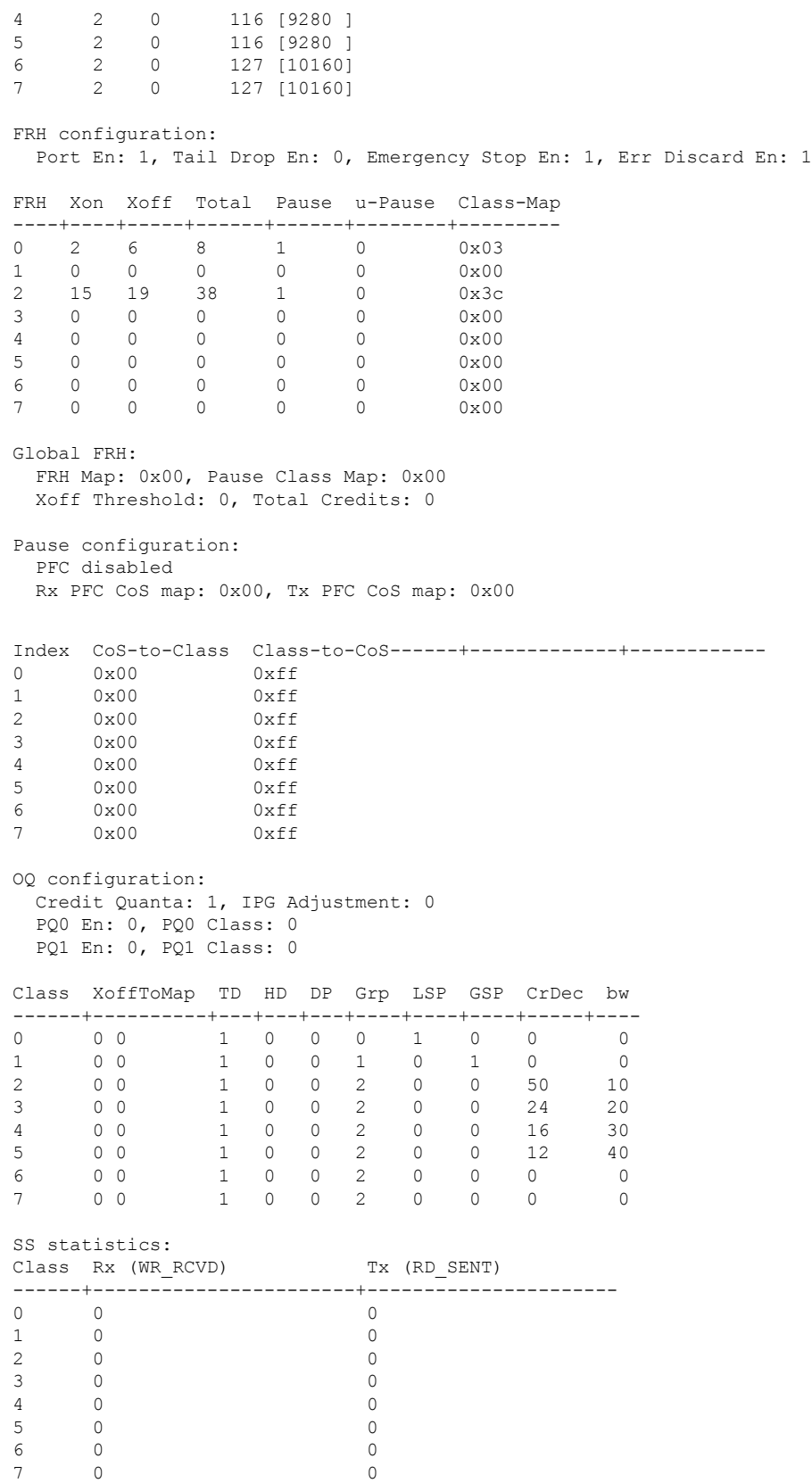

```
Rx Discard (WR DISC): 0
Rx Multicast Discard (WR_DISC_MC): 0
Rx Error (WR_RCV_ERR): 0
OQ statistics:
Packets flushed: 0
Packets timed out: 0
Pause statistics:
CoS Rx PFC Xoff Tx PFC Xoff
------+-----------------------+----------------------
0 0 0
1 0 0
2 0 0
3 0 0
4 0 0
5 0 0
6 0 0
7 0 0
Rx Xoff: 0
Rx Xon: 0
Tx Xoff: 0
Tx Xon: 0
Rx PFC: 0
Tx PFC: 0
Rx Xoff Status: 0x00
Tx Xoff Status: 0x00
SS RdPort Class Head Tail QCount RealQCountRx
---+-------+------+------+------+-------+------------
0 1 0 3113 9348 0 0
\begin{array}{cccccccc} 0 & 1 & 1 & 11057 & 4864 & 0 & 0 \\ 0 & 1 & 2 & 5356 & 4257 & 0 & 0 \end{array}0 1 2 5356 4257 0 0
0 1 3 12304 10048 0 0
0 1 4 11346 2368 0 0
0 1 5 162 165 0 0
0 1 6 14500 112 0 0
0 1 7 12314 9602 0 0
fex-101#
```
入力キューイング(システム タイプ キューイング入力ポリシー)

- 
- (注) システム入力キューイングは、HIF から NIF へのトラフィックの NIF ポートに適用されます。
	- •クラスマップ(システム定義のクラスマップ)の設定:

```
switch# show class-map type queuing
 Type queuing class-maps
  ========================
   class-map type queuing match-any c-out-q3
     Description: Classifier for Egress queue 3
     match qos-group 3
   class-map type queuing match-any c-out-q2
      Description: Classifier for Egress queue 2
     match qos-group 2
   class-map type queuing match-any c-out-q1
```

```
Description: Classifier for Egress queue 1
       match qos-group 1
     class-map type queuing match-any c-out-q-default
       Description: Classifier for Egress default queue
       match qos-group 0
     class-map type queuing match-any c-in-q3
       Description: Classifier for Ingress queue 3
       match qos-group 3
     class-map type queuing match-any c-in-q2
       Description: Classifier for Ingress queue 2
       match qos-group 2
     class-map type queuing match-any c-in-q1
       Description: Classifier for Ingress queue 1
       match qos-group 1
     class-map type queuing match-any c-in-q-default
       Description: Classifier for Ingress default queue
       match qos-group 0
 switch#
• ポリシー マップ コンフィギュレーション:
 switch# conf t
 Enter configuration commands, one per line. End with CNTL/Z.
 switch(config)# policy-map type queuing inq pri
 switch(config-pmap-que)# class type queuing c-in-q3
 switch(config-pmap-c-que)# priority level 1
 switch(config-pmap-c-que)# class type queuing c-in-q2
 switch(config-pmap-c-que)# bandwidth remaining percent 50
 switch(config-pmap-c-que)# class type queuing c-in-q1
 switch(config-pmap-c-que)# bandwidth remaining percent 30
 switch(config-pmap-c-que)# class type queuing c-in-q-default
 switch(config-pmap-c-que)# bandwidth remaining percent 20
 switch(config-pmap-c-que)#
• サービス ポリシーをシステム ターゲット設定にアタッチします。
 switch# conf t
 Enter configuration commands, one per line. End with CNTL/Z.
 switch(config)# system qos
 switch(config-sys-qos)# service-policy type queuing input inq_pri
• 入力キューイングの確認:
 switch# show policy-map system type queuing input
          Service-policy (queuing) input: inq_pri
            policy statistics status: disabled (current status: disabled)
            Class-map (queuing): c-in-q3 (match-any)
              priority level 1
            Class-map (queuing): c-in-q2 (match-any)
              bandwidth remaining percent 50
```
Class-map (queuing): c-in-q1 (match-any) bandwidth remaining percent 30

```
Class-map (queuing): c-in-q-default (match-any)
              bandwidth remaining percent 20
switch# attach fex 101
fex-101# show platform software qosctrl port 0 0 nif 1
number of arguments 6: show port 0 0 2 1
--------------------------------------------------------
QoSCtrl internal info {mod 0x0 asic 0 type 2 port 1}
PI mod 0 front port 0 if index 0x00000000
  ups 0 downs 0 binds 0
Media type 3
Port speed 10000
MAC addr 00:00:00:00:00:00
Port state: , Down
fabric num 0, ctrl vntag 0
ctrl_vlan 0, vntag_etype 0
Untagged COS config valid: no
Untagged COS dump:
rx cos def[0]=0, tx cos def[0]=0rx\_\cos\_\text{def}[1]=3, tx\_\cos\_\text{def}[1]=3Last queueing config recvd from supId: 0
-----SUP 0 start -----
Queuing config per qos_group
Interface queueing config valid: no
Queueing per qos_group: 00006|
    |id|bw%|bw_unit|priority
grp |00|100|0000000|00000000
grp |01|000|0000000|00000000
grp |02|000|0000000|00000000
grp |03|000|0000000|00000000
grp |04|000|0000000|00000000
grp |05|000|0000000|00000000
Scheduling Classes 00008|
      |id|cbmp|qid|bw%|nor_bw%|bw_unit|prio|dir |q2cos|class_grp|wk_gmap
class |00|0x01|000|000|0000000|0000007|0001| TX| 0x80|000000000|0000004
class |01|0x02|001|000|0000000|0000007|0001| TX| 0x00|000000000|0000005
class |02|0x04|002|000|0000000|0000007|0000| TX| 0x08|000000002|0000000
class |03|0x08|003|100|0000100|0000007|0000| TX| 0xf7|000000003|0000000
class |04|0x10|004|000|0000000|0000007|0000| TX| 0x00|000000003|0000000
class |05|0x20|005|000|0000000|0000007|0000| TX| 0x00|000000003|0000000
class |06|0x40|006|000|0000000|0000007|0000| TX| 0x00|000000003|0000000
class |07|0x80|007|000|0000000|0000007|0000| TX| 0x00|000000003|0000000
-----SUP 0 end -----
-----SUP 1 start -----
Queuing config per qos_group
Interface queueing config valid: no
Queueing per qos_group: 00006|
   |id|bw%|bw_unit|priority
grp |00|100|0000000|00000000
```
grp |02|000|0000000|00000000 grp |03|000|0000000|00000000 grp |04|000|0000000|00000000 grp |05|000|0000000|00000000 Scheduling Classes 00008| |id|cbmp|qid|bw%|nor bw%|bw unit|prio|dir |q2cos|class grp|wk gmap class |00|0x01|000|000|0000000|0000007|0001| TX| 0x80|000000000|0000004 class |01|0x02|001|000|0000000|0000007|0001| TX| 0x00|000000000|0000005 class |02|0x04|002|000|0000000|0000007|0000| TX| 0x08|000000002|0000000 class |03|0x08|003|100|0000100|0000007|0000| TX| 0xf7|000000003|0000000 class |04|0x10|004|000|0000000|0000007|0000| TX| 0x00|000000003|0000000 class |05|0x20|005|000|0000000|0000007|0000| TX| 0x00|000000003|0000000 class |06|0x40|006|000|0000000|0000007|0000| TX| 0x00|000000003|0000000 class |07|0x80|007|000|0000000|0000007|0000| TX| 0x00|000000003|0000000

-----SUP 1 end -----

PFC 1 (enabled), net\_port 0x0 END of PI SECTION NIF0/0/1

grp |01|000|0000000|00000000

#### **Default CoS: 0**

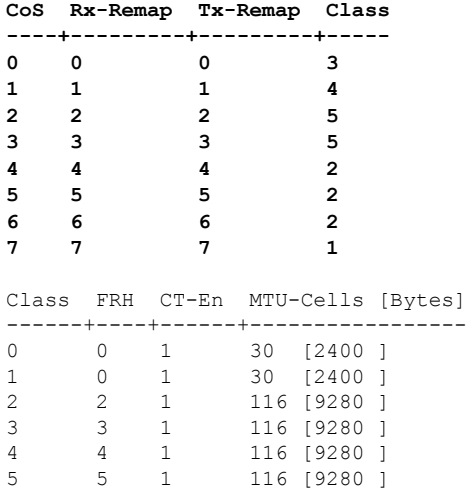

6 2 1 127 [10160] 7 2 1 127 [10160]

FRH configuration:

Port En: 1, Tail Drop En: 1, Emergency Stop En: 1, Err Discard En: 1

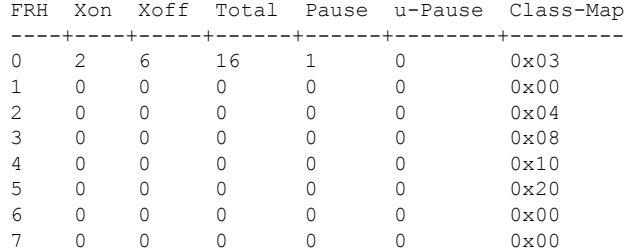

Global FRH:

FRH Map: 0x3c, Pause Class Map: 0x3c Xoff Threshold: 0, Total Credits: 0

 $\mathbf l$ 

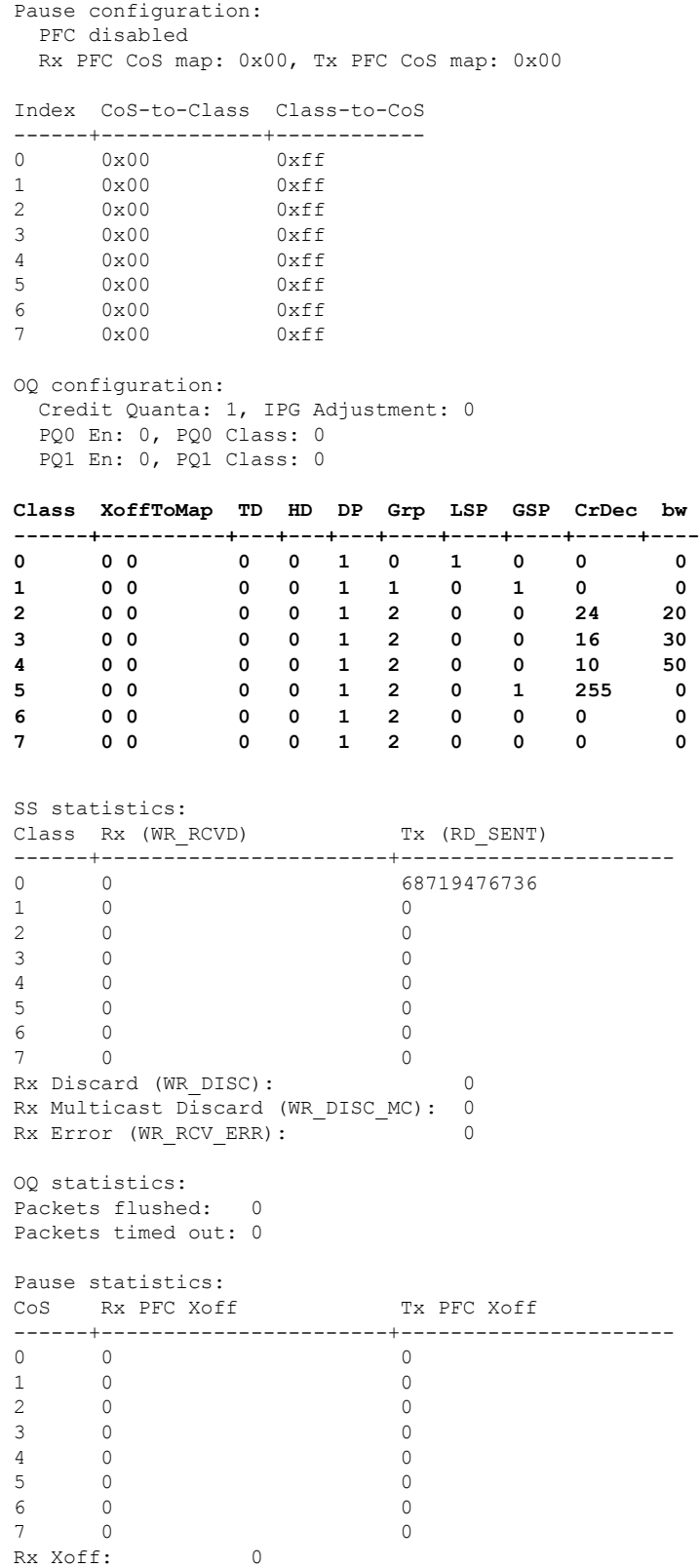

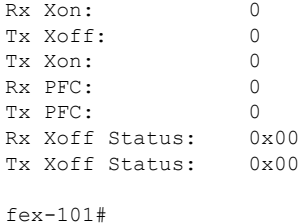

#### 出力キューイング(システム タイプ キューイング出力ポリシー)

 $\label{eq:1}$ 

(注) システム出力キューイングは、NIF から HIF へのトラフィックの HIF ポートに適用されます。

• ポリシー マップ (システム定義のポリシー マップ):

switch# show policy-map type queuing default-out-policy

```
Type queuing policy-maps
=======================
policy-map type queuing default-out-policy
 class type queuing c-out-q3
   priority level 1
 class type queuing c-out-q2
   bandwidth remaining percent 0
 class type queuing c-out-q1
   bandwidth remaining percent 0
  class type queuing c-out-q-default
   bandwidth remaining percent 100
```

```
• ポリシー マップ (ユーザ定義ポリシー マップ)の設定:
```
### switch# conf t

```
Enter configuration commands, one per line. End with CNTL/Z.
switch(config)# policy-map type queuing outq
switch(config-pmap-que)# class type queuing c-out-q3
switch(config-pmap-c-que)# bandwidth percent 40
switch(config-pmap-c-que)# class type queuing c-out-q2
switch(config-pmap-c-que)# bandwidth percent 30
switch(config-pmap-c-que)# class type queuing c-out-q1
switch(config-pmap-c-que)# bandwidth percent 20
switch(config-pmap-c-que)# class type queuing c-out-q-default
switch(config-pmap-c-que)# bandwidth percent 10
switch(config-pmap-c-que)#
```
• サービス ポリシーをシステム ターゲット設定にアタッチします。

```
switch# conf t
Enter configuration commands, one per line. End with CNTL/Z.
switch(config)# system qos
switch(config-sys-qos)# service-policy type queuing output outq
```
• 出力キューイングの確認:

```
switch# show policy-map system type queuing output
       Service-policy (queuing) output: outq
        policy statistics status: disabled (current status: disabled)
        Class-map (queuing): c-out-q3 (match-any)
         bandwidth percent 40
        Class-map (queuing): c-out-q2 (match-any)
          bandwidth percent 30
        Class-map (queuing): c-out-q1 (match-any)
          bandwidth percent 20
        Class-map (queuing): c-out-q-default (match-any)
          bandwidth percent 10
switch# show queuing interface ethernet 101/1/1
slot 1
=======
Ethernet101/1/1 queuing information:
 Input buffer allocation:
 Qos-group: ctrl
 frh: 0
 drop-type: drop
 cos: 7
 xon xoff buffer-size
 ---------+---------+-----------
 2560 7680 10240
 Qos-group: 0 1 2 3 (shared)
 frh: 2
 drop-type: drop
 cos: 0 1 2 3 4 5 6
 xon xoff buffer-size
 ---------+---------+-----------
 19200 24320 48640
 Queueing:
 queue qos-group cos priority bandwidth mtu
 --------+------------+--------------+---------+---------+----
 ctrl-hi n/a 7 PRI 0 2400
 ctrl-lo n/a 7 PRI 0 2400
 2 0 4 5 6 WRR 10 9280
 3 1 0 WRR 20 9280
 4 2 1 WRR 30 9280
 5 3 2 3 WRR 40 9280
 Queue limit: 66560 bytes
Queue Statistics:
 queue rx tx tx flags
 ------+---------------+---------------+-----
 \begin{tabular}{lllllllllll} 0 & 0 & 68719476760 & ctrl \\ 1 & 1 & 1 & 2 & 0 \\ \end{tabular}1 1 1 ctrl
 2 0 0 data
 3 1 109453 data
 4 0 0 data
 5 0 0 data
 Port Statistics:
 rx drop rx mcast drop rx error tx drop mux ovflow
 ---------------+---------------+---------------+---------------+--------------
 0 0 0 0 0 InActive
```
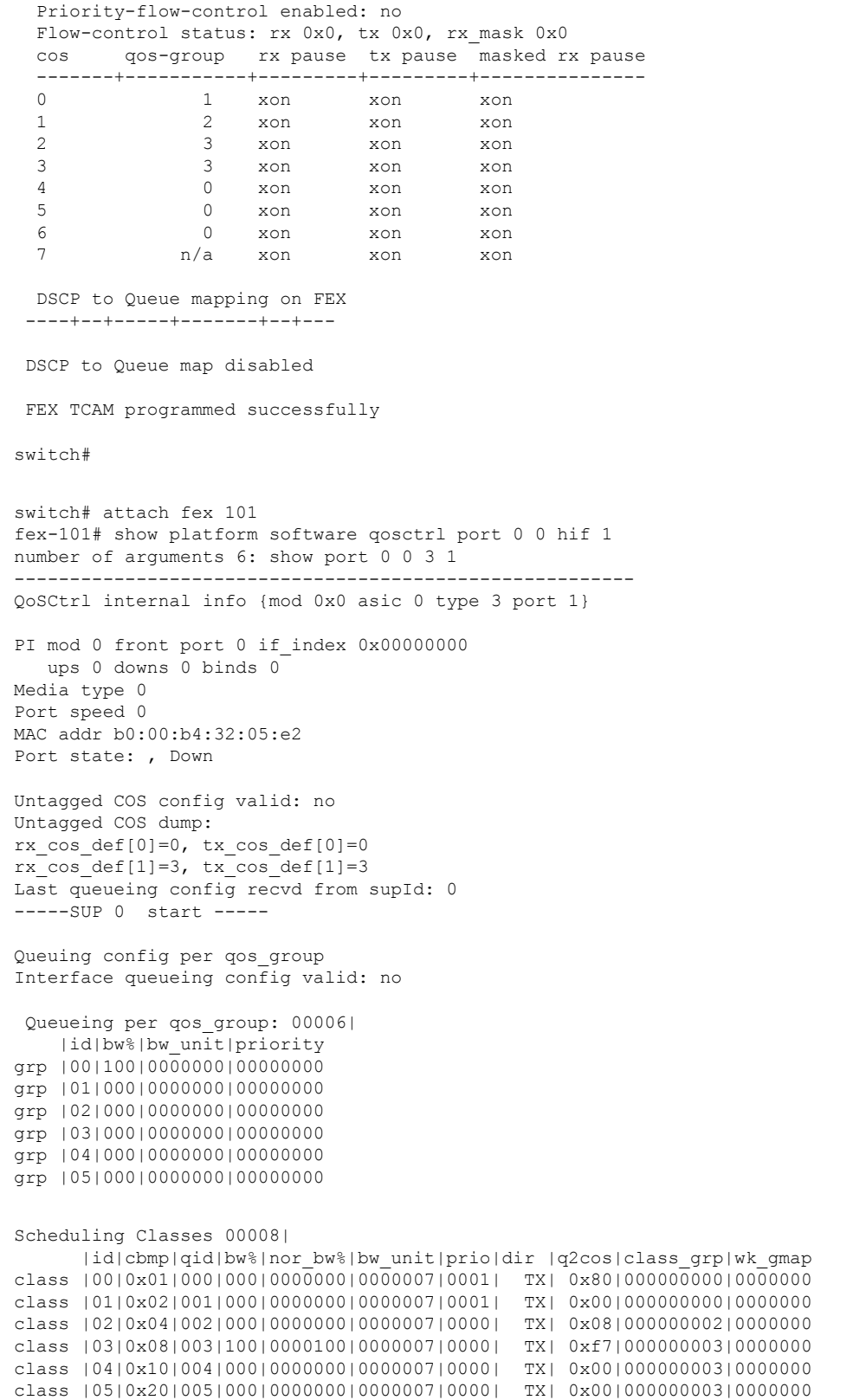

```
class |06|0x40|006|000|0000000|0000007|0000| TX| 0x00|000000003|0000000
class |07|0x80|007|000|0000000|0000007|0000| TX| 0x00|000000003|0000000
-----SUP 0 end -----
-----SUP 1 start -----
Queuing config per qos_group
Interface queueing config valid: no
Queueing per qos_group: 00006|
    |id|bw%|bw_unit|priority
grp |00|100|0000000|00000000
grp |01|000|0000000|00000000
grp |02|000|0000000|00000000
grp |03|000|0000000|00000000
grp |04|000|0000000|00000000
grp |05|000|0000000|00000000
Scheduling Classes 00008|
     |id|cbmp|qid|bw%|nor_bw%|bw_unit|prio|dir |q2cos|class_grp|wk_gmap
class |00|0x01|000|000|0000000|0000007|0001| TX| 0x80|000000000|0000000
class |01|0x02|001|000|0000000|0000007|0001| TX| 0x00|000000000|0000000
class |02|0x04|002|000|0000000|0000007|0000| TX| 0x08|000000002|0000000
class |03|0x08|003|100|0000100|0000007|0000| TX| 0xf7|000000003|0000000
class |04|0x10|004|000|0000000|0000007|0000| TX| 0x00|000000003|0000000
class |05|0x20|005|000|0000000|0000007|0000| TX| 0x00|000000003|0000000
class |06|0x40|006|000|0000000|0000007|0000| TX| 0x00|000000003|0000000
class |07|0x80|007|000|0000000|0000007|0000| TX| 0x00|000000003|0000000
-----SUP 1 end -----
PFC 0 (disabled), net_port 0x0
END of PI SECTION
HIF0/0/1
```
#### **Default CoS: 0**

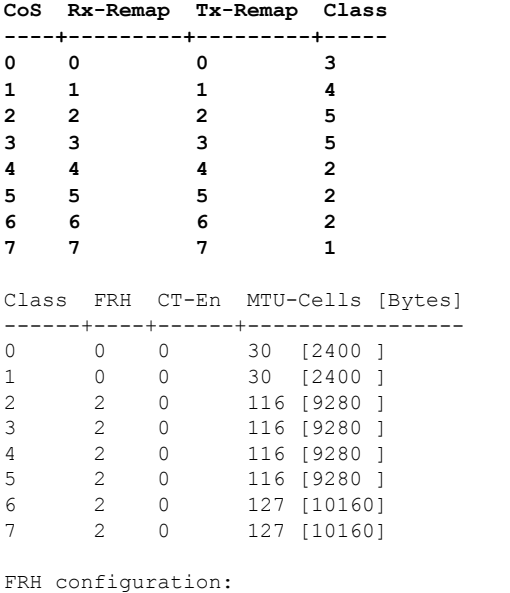

Port En: 1, Tail Drop En: 0, Emergency Stop En: 1, Err Discard En: 1

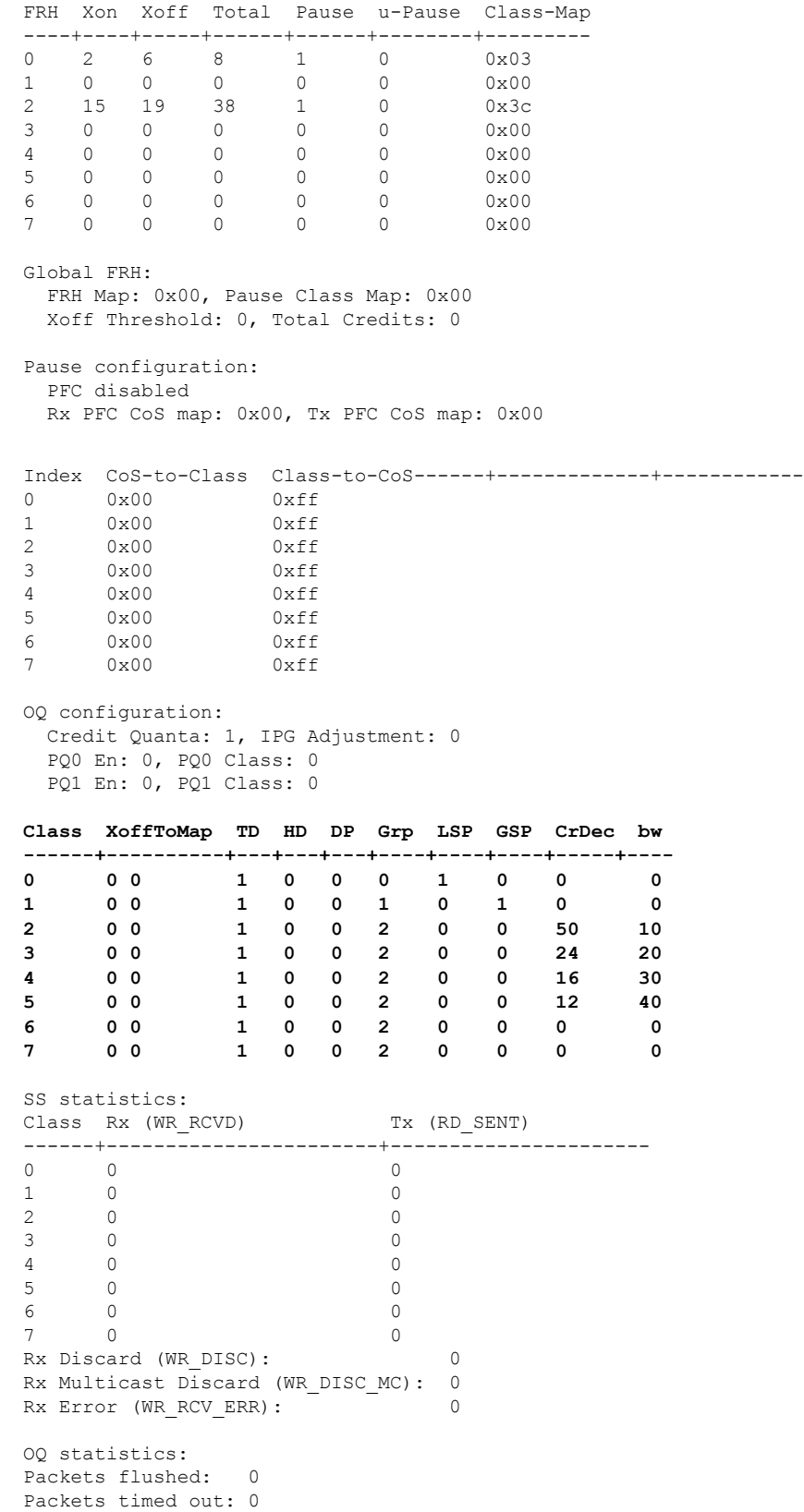

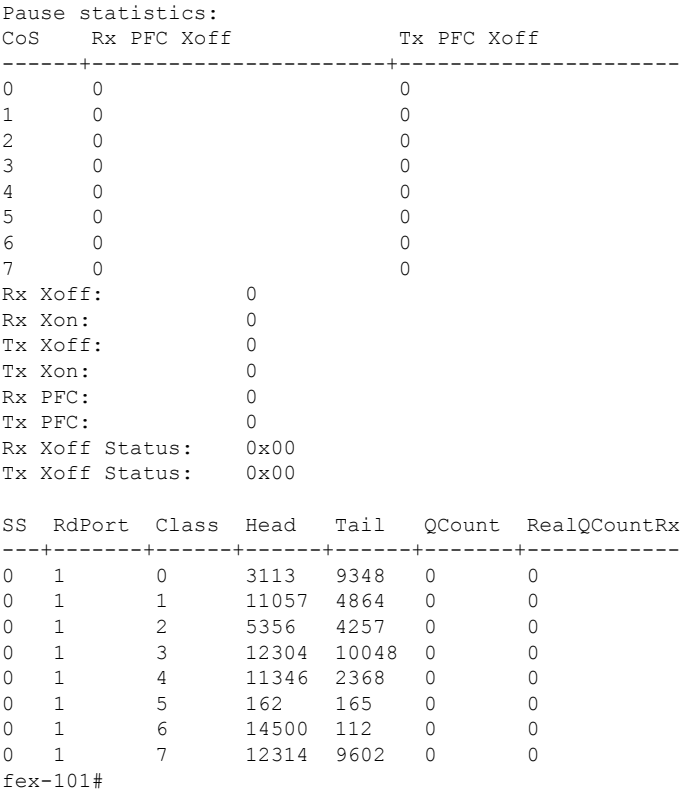

# **FEX QoS** 設定の確認

FEX QoS設定を確認するには、次のコマンドを使用します。

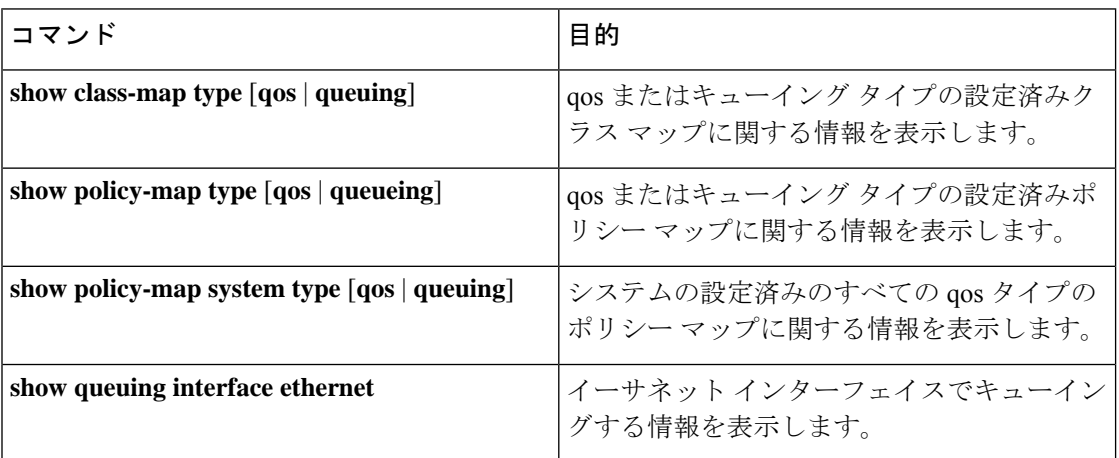

翻訳について

このドキュメントは、米国シスコ発行ドキュメントの参考和訳です。リンク情報につきましては 、日本語版掲載時点で、英語版にアップデートがあり、リンク先のページが移動/変更されている 場合がありますことをご了承ください。あくまでも参考和訳となりますので、正式な内容につい ては米国サイトのドキュメントを参照ください。